# *fx-CG50 fx-CG50 AU*

## *Matériel Mode d'emploi*

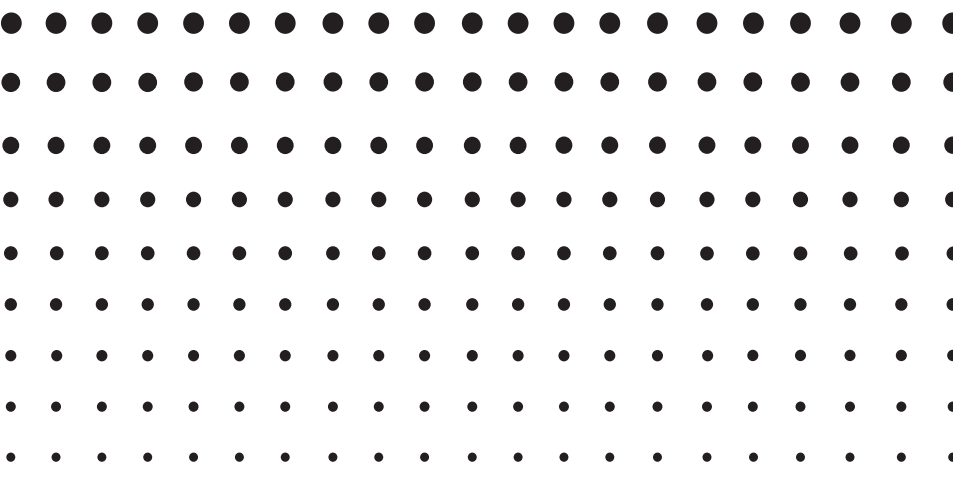

Site Internet pédagogique international de CASIO

## <http://edu.casio.com>

Des manuels sont disponibles en plusieurs langues à

<http://world.casio.com/manual/calc>

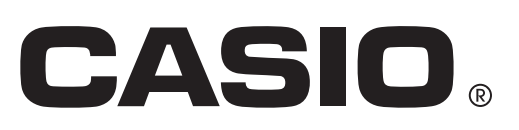

Les noms de sociétés et de produits dans ce manuel peuvent être des marques déposées ou des marques commerciales de leurs détenteurs respectifs.

### **Sommaire**

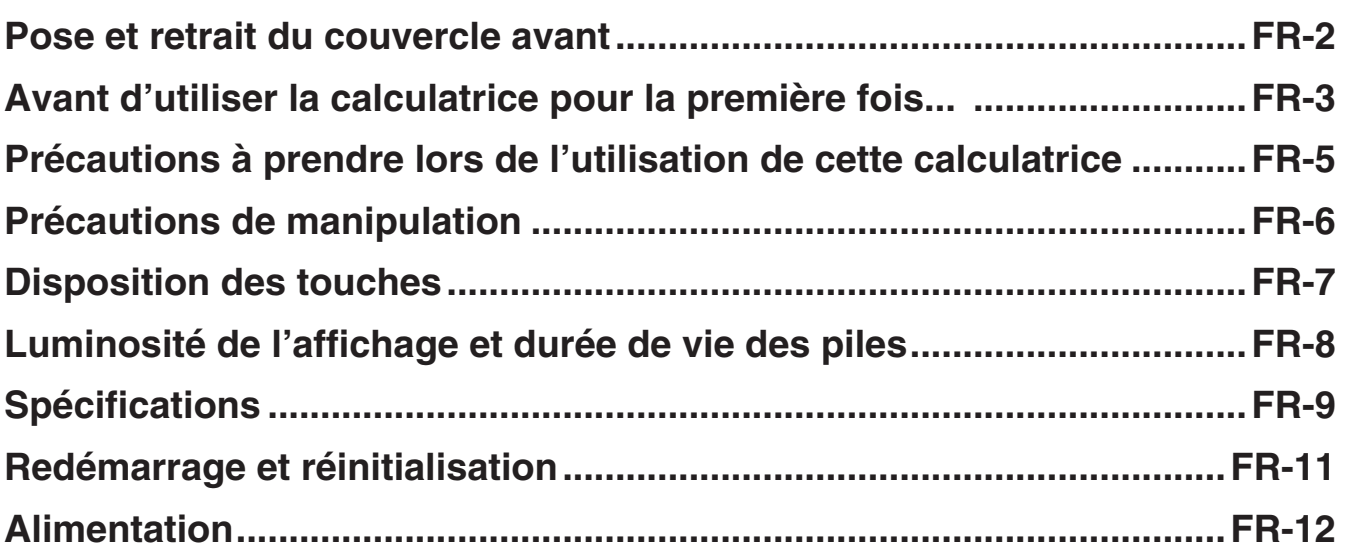

#### *Pensez à noter toutes vos données importantes !*

 La grande capacité de mémoire de l'unité rend possible le stockage d'une grande quantité de données.

 Notez cependant que des piles insuffisamment chargées ou le remplacement incorrect des piles alimentant l'unité peut entraîner une altération, voire la perte totale, des données stockées dans la mémoire. Les données enregistrées peuvent également être affectées par de fortes charges électrostatiques ou des chocs importants. Il vous appartient de conserver des copies de sauvegarde de vos données pour vous prémunir contre d'éventuelles pertes.

Puisque cette calculatrice utilise la mémoire non utilisée comme espace de travail lors de ses calculs internes, une erreur peut se produire en cas d'insuffisance de mémoire disponible pour effectuer les calculs. Afin d'éviter ce genre de problèmes, il est recommandé de laisser en permanence 1 ou 2 Koctets de mémoire libre (inutilisée).

 CASIO Computer Co., Ltd. ne pourra, en aucun cas, être tenu pour responsable de dommages spéciaux, collatéraux, indirects ou consécutifs, liés à ou résultant de l'achat ou de l'utilisation de ce matériel. De plus, CASIO Computer Co., Ltd. ne pourra être tenu pour responsable de réclamation, de quelque nature qu'elle soit, faite contre l'utilisation de ce matériel par un tiers.

- Le contenu de ce mode d'emploi est susceptible d'être modifié sans préavis.
- Aucune partie de ce mode d'emploi ne peut être reproduite sous quelque forme que ce soit sans la permission écrite du fabricant.
- Conservez la documentation à portée de main pour toute référence future.

#### <span id="page-3-0"></span>**• Pour retirer le couvercle avant**

Avant d'utiliser la calculatrice, retirez le couvercle avant puis fixez-le à l'arrière de l'appareil.

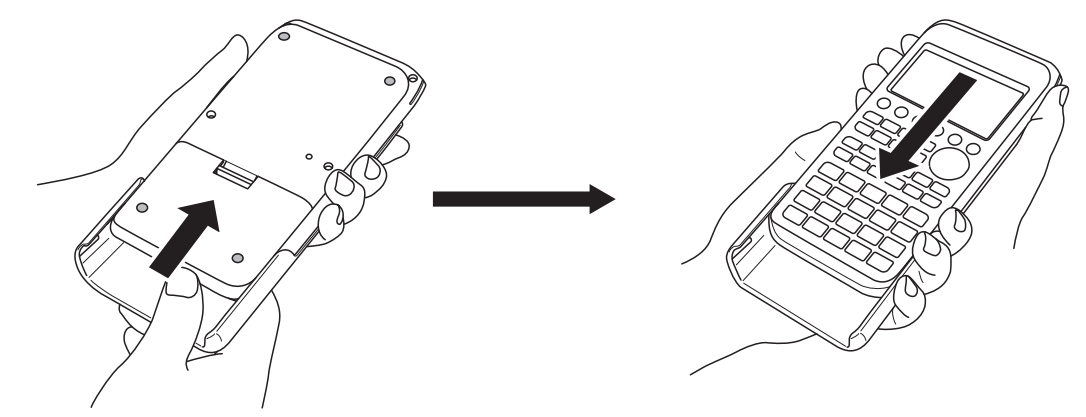

#### **• Pour fixer le couvercle avant**

Lorsque vous n'utilisez pas la calculatrice, fixez le couvercle à l'avant de l'appareil.

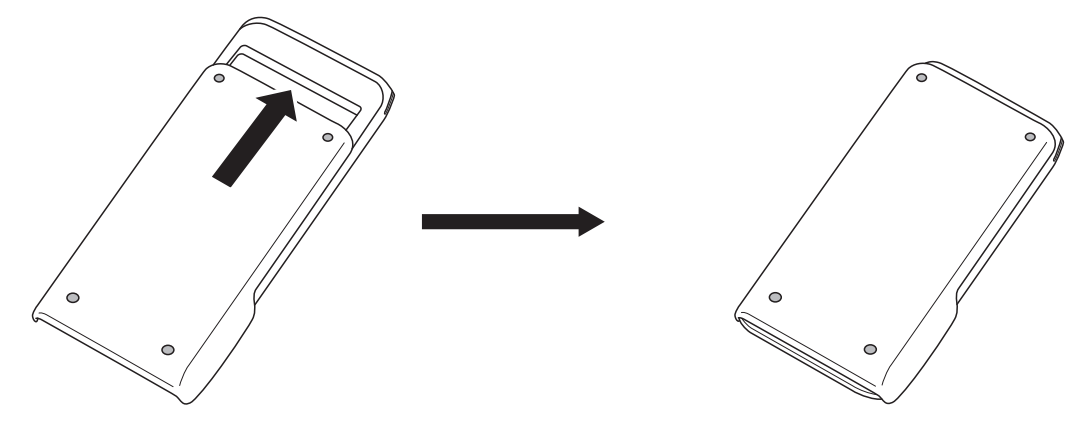

#### *Important !*

 Pensez à toujours fixer le couvercle à l'avant de la calculatrice dès lors que vous ne l'utilisez pas. La touche  $\overline{AC}$  risque, dans le cas contraire, d'être activée par inadvertance, ce qui mettrait sous tension la calculatrice et déchargerait les piles.

### <span id="page-4-0"></span>**Avant d'utiliser la calculatrice pour la première fois...**

Les piles ne sont pas placées dans la calculatrice en usine.

Veillez à procéder comme décrit ci-dessous pour insérer les piles et ajuster la luminosité de l'affichage avant la première utilisation de la calculatrice.

1. En veillant à ne pas appuyer accidentellement sur la touche  $\alpha$ , fixez le couvercle à l'avant de la calculatrice puis retournez-la. Retirez le couvercle des piles en tirant avec votre doigt sur le point indiqué  $(1)$ .

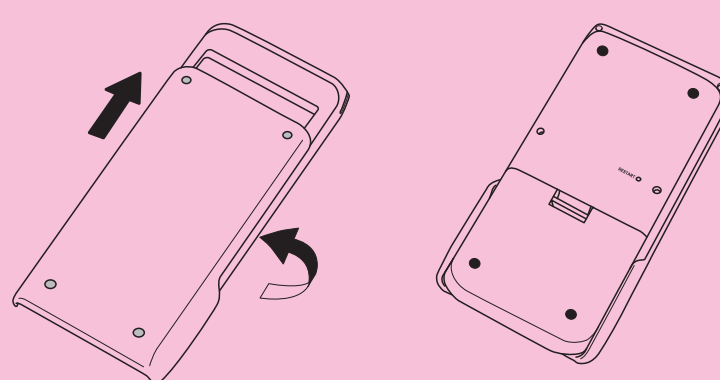

- 2. Insérez les quatre piles fournies avec la calculatrice.
	- Assurez-vous que les extrémités positives (+) et négatives (–) des piles sont placées correctement.
- 3. Remettez le couvercle des piles en vous assurant que ses attaches sont insérées dans les orifices indiqués (2).
	- La calculatrice s'allume automatiquement.
- 4. Retournez la calculatrice puis retirez le couvercle avant.
	- Assurez-vous que l'écran de sélection de la langue s'affiche. Si cet écran ne s'affiche pas, appuyez sur le bouton RESTART à l'arrière de la calculatrice.

#### *Important !*

Votre calculatrice peut mettre un peu de temps à s'allumer après que vous ayez appuyé sur le bouton RESTART.

- 5. Utilisez les touches du curseur  $\textcircled{\textsf{a}}$  et  $\textcircled{\textsf{r}}$  pour sélectionner la langue souhaitée, puis appuyez sur [F1] (SELECT).
	- Lorsqu'un message de confirmation de sélection de la langue s'affiche, appuyez sur **EXIT**.

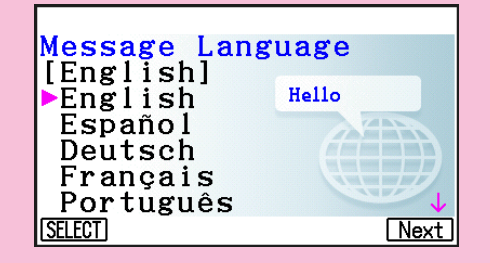

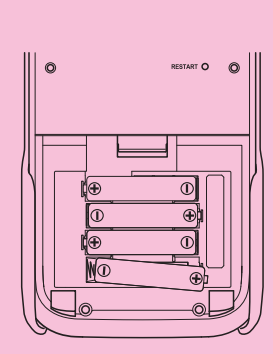

 $^\circledR$ 

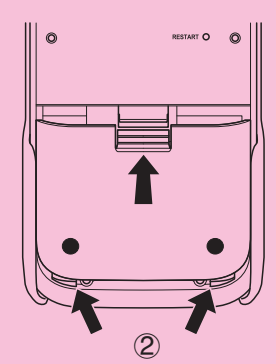

6. Appuyez sur [F6] (Next). Les paramètres d'affichage s'affichent.

#### Display Settings Backlight Level Dark<※3/5※►Light **INITIAL Next**

- 7. Appuyez sur  $\bigcirc$  pour diminuer la luminosité de l'affichage, ou sur  $\bigcirc$  pour augmenter sa luminosité.
	- $F1$ (INITIAL) rétablit la luminosité initiale de l'affichage.
- 8. Appuyez sur **F6**(Next). L'écran de paramétrage des options d'alimentation s'affiche.

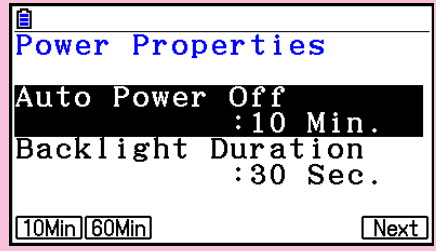

- 9. Spécifiez le délai de mise hors tension automatique.
	- Appuyez sur  $F1(10Min)$  pour sélectionner environ 10 minutes ou sur  $F2(60Min)$  pour sélectionner environ 60 minutes.
- 10. Appuyez sur **F6**(Next). L'écran de paramétrage des piles s'affiche.
- 11. Utilisez  $\textcircled{1}$  et  $\textcircled{2}$  pour mettre en surbrillance le type de pile correspondant aux piles insérées dans la calculatrice et appuyez sur [F1] (SELECT).
	- Si vous utilisez les piles fournies avec la calculatrice, sélectionnez « Alkaline batteries ».
	- Une pression sur [F1] (SELECT) provoque l'affichage d'un message de confirmation.
- 12. Appuyez sur  $F1(Yes)$  pour modifier le paramètre ou sur 6(No) pour annuler et revenir à l'écran des paramètres de pile.
	- Une pression sur [F1] vous ramènera à l'écran de paramétrage des piles, la rubrique du menu de fonction F6 affiche « Finish ».
- 13. Appuyez sur [F6] (Finish) pour achever la procédure de paramétrage et afficher le menu principal.

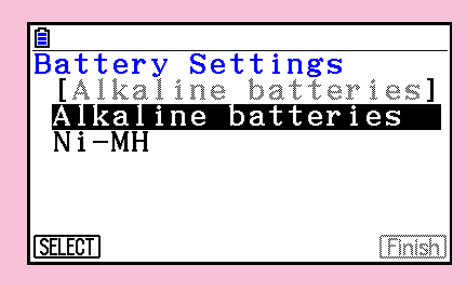

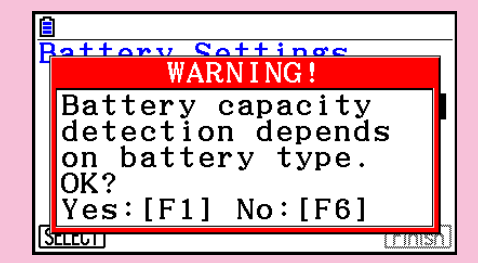

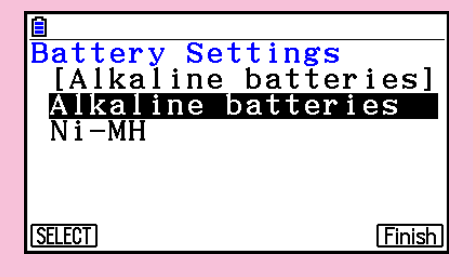

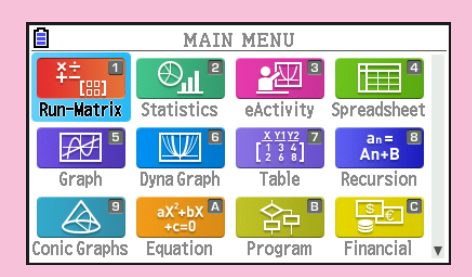

### <span id="page-6-0"></span>**Précautions à prendre lors de l'utilisation de cette calculatrice**

 Une barre de progression et/ou un indicateur d'occupation s'affiche(nt) à l'écran lorsque la calculatrice effectue des calculs, sauvegarde ou lit des données en mémoire.

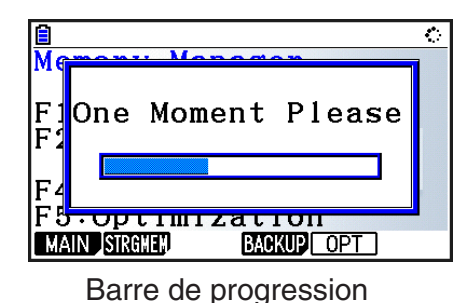

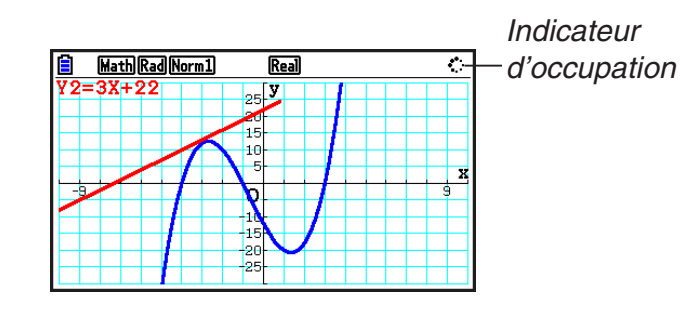

 N'appuyez jamais sur le bouton RESTART et ne retirez jamais les piles de la calculatrice lorsque la barre de progression ou l'indicateur d'occupation est affiché. Le contenu de la mémoire risquerait d'être perdu et la calculatrice de mal fonctionner.

 La calculatrice est équipée d'une mémoire flash pour la sauvegarde des données. Nous vous recommandons de toujours sauvegarder vos données dans la mémoire flash. Pour plus de détails concernant la procédure de sauvegarde, consultez « Utilisation du gestionnaire de mémoire » (page 11-1) dans le mode d'emploi du logiciel.

 Vous pouvez également transférer vos fichiers de sauvegarde (page 11-11) vers un ordinateur via une connexion USB entre la calculatrice et un ordinateur. Voir le « Chapitre 13 Communication de données » dans le mode d'emploi du logiciel pour plus d'informations sur le transfert de fichiers d'un ordinateur vers la calculatrice.

### <span id="page-7-0"></span>**Précautions de manipulation**

- Votre calculatrice comporte des composants de précision. N'essayez jamais de les retirer.
- Évitez de faire tomber votre calculatrice et de la soumettre à des chocs importants.
- Ne conservez pas et ne laissez pas votre calculatrice dans des lieux exposés à des degrés de température ou d'humidité élevés ou contenant une grande quantité de poussière. Lorsque la calculatrice est exposée à des températures très basses, l'affichage des résultats peut nécessiter plus de temps, voire ne pas fonctionner. La calculatrice fonctionnera de nouveau correctement lorsque la température sera redevenue normale.
- Votre calculatrice supporte à la fois l'utilisation de piles alcalines et de piles rechargeables NiMH (nickel-hydrure métallique). Notez que le nombre d'opérations entre chaque chargement de piles NiMH est moins élevé que la durée de vie des piles alcalines. N'utilisez pas d'autres piles que celles spécifiquement recommandées pour cette calculatrice.
- Remplacez les piles au moins une fois par an, quelle que soit l'utilisation de votre calculatrice au cours de cette période. Ne laissez jamais de piles épuisées dans le compartiment des piles. Elles risquent de fuir et d'endommager l'unité. Retirez immédiatement les piles NiMH de la calculatrice lorsqu'elles sont déchargées. Laisser dans la calculatrice des piles NiMH déchargées peut provoquer leur détérioration.
- Conservez les piles hors de portée des jeunes enfants. En cas d'ingestion, consultez immédiatement un médecin.
- Évitez d'utiliser des liquides volatils tels que du diluant ou du benzène pour nettoyer l'unité. Essuyez-la à l'aide d'un chiffon doux et sec ou humidifié avec une solution d'eau et un détergeant neutre puis essoré.
- Faites toujours extrêmement attention lorsque vous essuyez l'écran afin de ne pas le rayer.
- Le fabricant et ses fournisseurs ne pourront en aucun cas être tenus pour responsables, que ce soit par vous ou par toute autre personne, d'éventuels dommages, frais, pertes de profit, pertes de fichiers sauvegardés ou de tout autre dommage résultant d'une perte de données et/ou de formules due à un dysfonctionnement, à une réparation ou à un remplacement des piles. Il vous appartient de conserver des notes de vos données afin de vous protéger contre de telles pertes de données.
- Ne vous débarrassez jamais de vos piles, de l'écran à cristaux liquides ou des autres composants en les incinérant.
- Assurez-vous que la calculatrice est hors tension lorsque vous remplacez les piles.
- Si la calculatrice est exposée à une forte décharge électrostatique, le contenu de sa mémoire peut être endommagé ou les touches peuvent cesser de fonctionner. Dans ce cas, effectuez une réinitialisation pour effacer la mémoire et rétablir le fonctionnement normal des touches.
- Si la calculatrice cesse de fonctionner correctement pour une raison quelconque, appuyez avec un object fine et pointu sur le bouton RESTART situé au dos de la calculatrice. Notez toutefois qu'une telle action effacera l'ensemble des données contenues dans la mémoire de la calculatrice.
- Notez que de fortes vibrations ou de violents chocs pendant l'exécution des programmes peuvent provoquer son interruption ou endommager le contenu de la mémoire de la calculatrice.
- L'utilisation de la calculatrice à proximité d'une télévision ou d'une radio peut provoquer des interférences avec la réception de ces appareils.
- N'utilisez pas cette calculatrice dans des lieux où l'utilisation d'appareils électroniques est interdite.
- L'écran à cristaux liquides utilisé pour l'affichage LCD de la calculatrice intègre une technologie de haute précision pour une définition de pixels effectifs d'au moins 99,99 %. Même à ce niveau, il est possible que certains pixels soient manquants ou restent en permanence allumés. Cela ne constitue pas un dysfonctionnement.
- En raison des limites inhérentes à l'affichage LCD de cette calculatrice, les images graphiques risquent de ne pas s'afficher de la même manière que sur votre ordinateur en termes de couleur, etc.
- Avant de conclure à un dysfonctionnement de l'appareil, veuillez relire avec attention ce mode d'emploi et assurez-vous que le problème n'est pas dû à des piles insuffisamment chargées ou à des erreurs de programmation ou de fonctionnement.

<span id="page-8-0"></span>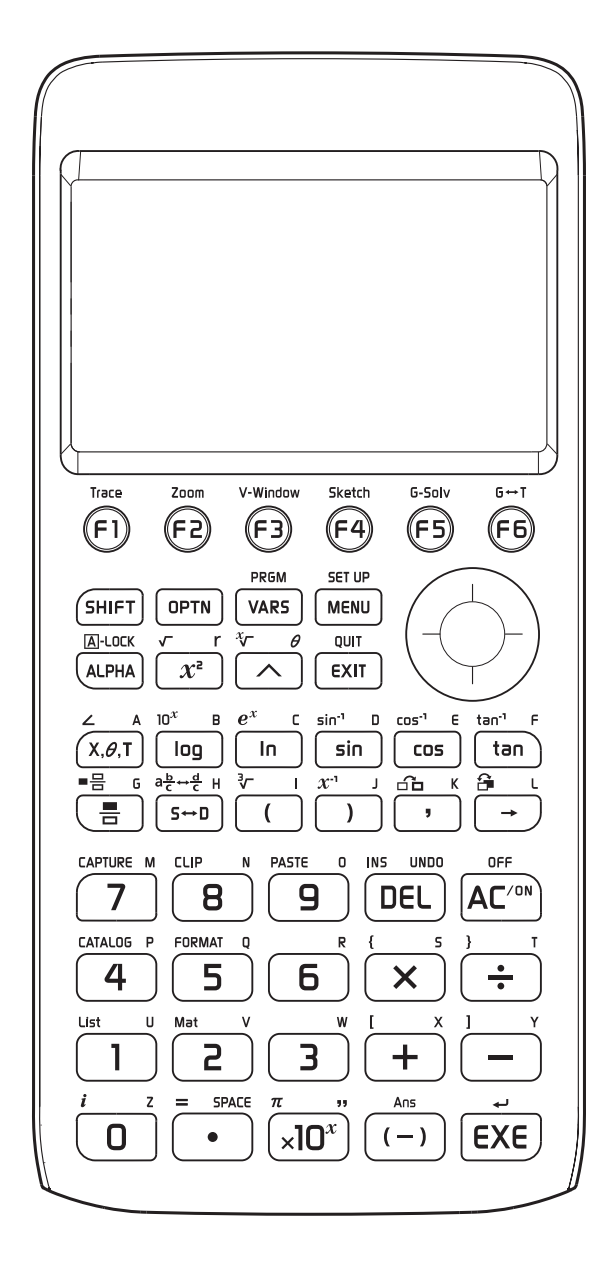

### <span id="page-9-0"></span>**Luminosité de l'affichage et durée de vie des piles**

#### **ELuminosité de l'affichage**

 Vous pouvez sélectionner des valeurs de luminosité de l'affichage comprises entre 1 (valeur la plus sombre) et 5 (la plus lumineuse). Les paramètres d'usine sont par défaut fixés à 3.

 La luminosité de l'affichage passera à un niveau plus sombre que 1 (niveau le plus sombre) si vous n'effectuez aucune opération sur la calculatrice dans un délai d'environ 30 secondes. Si vous effectuez une opération, l'affichage retrouve le niveau de luminosité spécifié par la valeur choisie.

 Pour plus de détails concernant la configuration des paramètres de luminosité de l'affichage, consultez « Chapitre 12 Menu de réglages du système » dans le mode d'emploi du logiciel.

#### $\blacksquare$  Durée de vie des piles

 La durée de vie des piles dépend des paramètres relatifs à la luminosité de l'affichage et à la durée du rétroéclairage. La durée de vie des piles dépend également de l'utilisation de la calculatrice. L'utilisation d'un programme pour exécuter, par exemple, une longue série de calculs diminuera la durée de vie des piles.

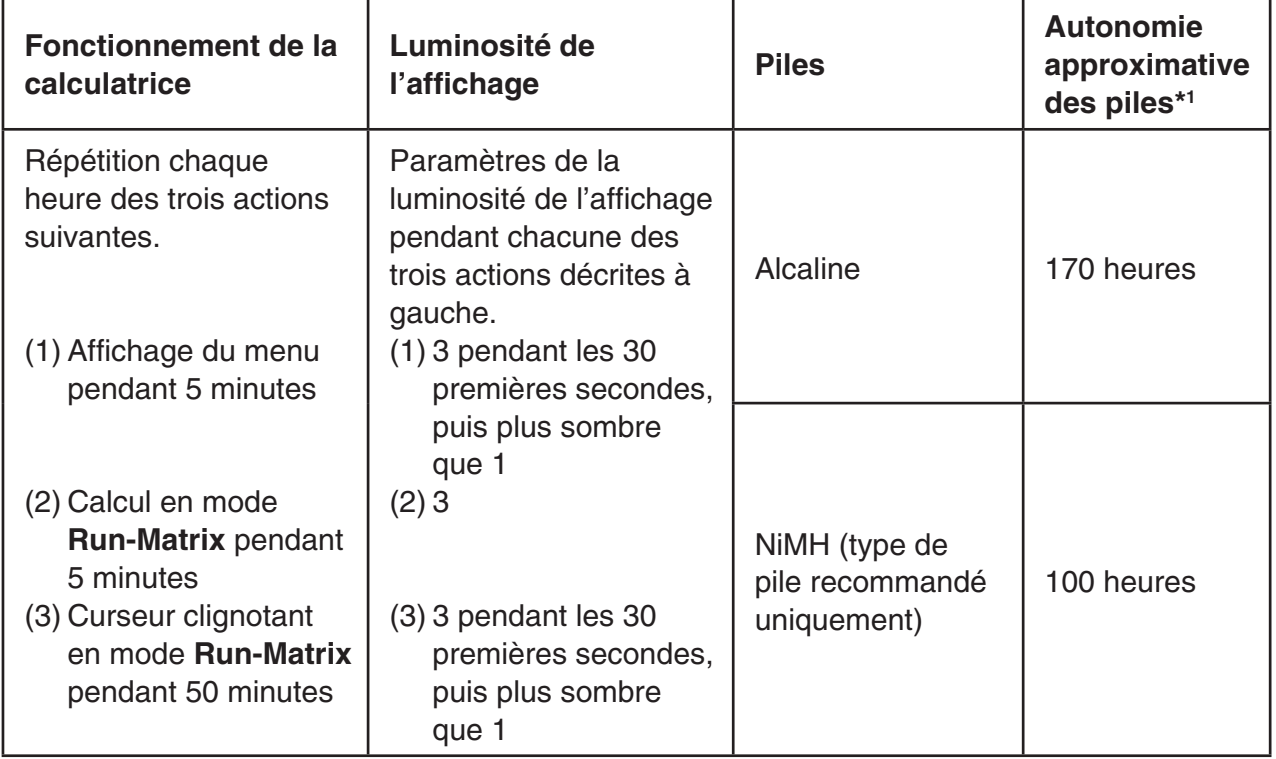

 \* 1 Utilisation de nouvelles piles alcalines ou de nouvelles piles NiMH complètement chargées à une température ambiante de 25°C. Les valeurs relatives à la durée de vie des piles sont approximatives et ne sont données qu'à titre indicatif.

### <span id="page-10-0"></span>**Spécifications**

**Variables :** 28

#### **Plage de calculs :**

 $\pm 1 \times 10^{-99}$  à  $\pm 9.999999999 \times 10^{99}$  et 0. Les calculs internes utilisent une mantisse de 15 chiffres.

**Plage d'affichage exponentiel :** Norm  $1 : 10^{-2} > |x|, |x| \ge 10^{10}$ Norm 2 :  $10^{-9}$  > |x|, |x|  $\ge 10^{10}$ 

**Capacité de programmation :** 61 000 octets (max.)

**Capacité de la mémoire de stockage :** fx-CG50 : 16 Mo (max.) fx-CG50 AU : 4,5 Mo (max.)

**Alimentation :** Quatre piles alcalines de taille AAA LR03 (AM4), ou quatre piles NiMH (nickelhydrure métallique)

#### **Consommation :** 0,6 W

#### **Autonomie des piles environ :**

- Utilisation de nouvelles piles alcalines ou de nouvelles piles NiMH complètement chargées à une température ambiante de 25°C.
- Conditions de fonctionnement
	- (a) Affichage continu du curseur clignotant en mode **Run-Matrix**. Par heure, luminosité de l'affichage réglée sur 3 pendant les 30 premières secondes, puis ensuite sur un réglage plus sombre que 1.
	- (b) Répétition d'un cycle d'une heure composé des actions (1), (2), et (3) décrites cidessous.
		- (1) Affichage du menu pendant 5 minutes (La luminosité de l'affichage est réglée sur 3 pendant les 30 premières secondes, puis ensuite sur un réglage plus sombre que 1.)
		- (2) Calcul en mode **Run-Matrix** pendant 5 minutes (luminosité de l'affichage réglée sur 3)
		- (3) Curseur clignotant en mode **Run-Matrix** pendant 50 minutes (La luminosité de l'affichage est réglée sur 3 pendant les 30 premières secondes, puis ensuite sur un réglage plus sombre que 1.)
	- (c) Mise hors tension

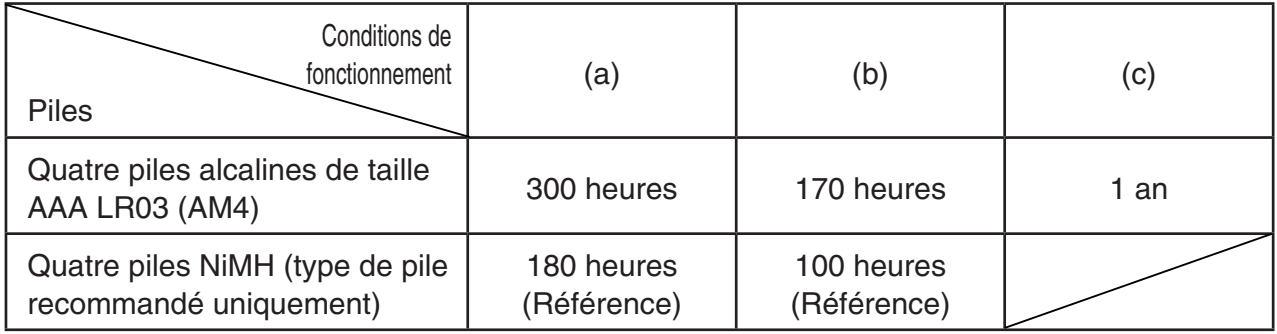

\* L'autonomie des piles peut être considérablement réduite selon les cas suivants.

- Exécution en continu de calculs et/ou de programmes
- Type/fabricant des piles utilisées, piles individuelles différentes
- Conditions de fonctionnement (applications utilisées)
- Configuration de la calculatrice (luminosité de l'écran, durée de rétroéclairage)

#### **Mise hors tension automatique :**

 La calculatrice s'éteint automatiquement environ 10 minutes ou environ 60 minutes après la dernière opération.

#### **Plage de température ambiante :** 0°C à 40°C

**Dimensions :** 18,6 mm (E)  $\times$  89 mm (L)  $\times$  188,5 mm (L)

**Poids approximatif :** 230 g (avec les piles)

#### **Communication de données**

#### **Port série à 3 broches**

**Méthode :** Start-stop (asynchrone), semi-duplex

#### **Vitesse de transmission (BPS) :**

 115200 bits/seconde (normal) 9600 bits/seconde (Lors d'une connexion à une calculatrice de la série CFX-9850G ou de la série fx-7400G ; Commande Send/Receive) 38400 bits/seconde (Commande Send38k/Receive38k)

#### **<115200 bits/seconde>**

 **Parité :** EVEN

 **Longueur de bit :** 8 bits

#### **Bit d'arrêt :**

 Émission : 1 bit Réception : 1 bit Comprend parité (NONE) 1-bit

#### **Commande X ON/X OFF :** Sans

#### **<9600, 38400 bits/seconde>**

 **Parité :** NONE

 **Longueur de bit :** 8 bits

#### **Bit d'arrêt :**

Émission : 3 bits

Réception : 2 bits

Comprend parité (NONE) 1-bit

 **Commande X ON/X OFF :** NONE

#### **Port USB**

Conforme aux standards USB 2.0

#### <span id="page-12-0"></span>**• Redémarrage (RESTART)**

 Si la calculatrice commence à se comporter de manière anormale vous pouvez la redémarrer en appuyant sur le bouton RESTART. Notez néanmoins que vous ne devez utiliser le bouton RESTART qu'en dernier recours. Normalement, l'appui sur le bouton RESTART réinitialise le système d'exploitation de la calculatrice mais préserve les programmes, les fonctions graphiques et d'autres données stockées dans la mémoire.

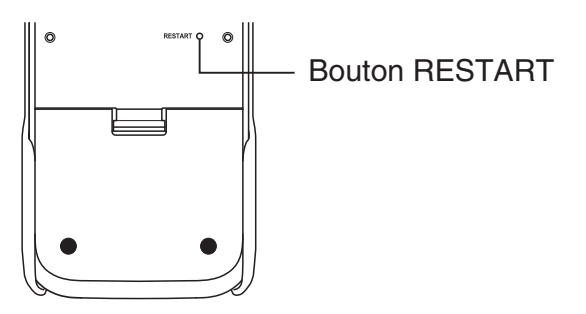

#### *Important !*

 Lorsque vous éteignez l'alimentation, la calculatrice sauvegarde les données de l'utilisateur (mémoire principale). Au rallumage de l'alimentation, la calculatrice récupère les données sauvegardées.

 Chaque fois que vous appuyez sur le bouton RESTART, la calculatrice redémarre et charge les données sauvegardées précédemment. Cela signifie que si vous appuyez sur le bouton RESTART après avoir édité un programme, tracé le graphe d'une fonction ou traité d'autres données, toute donnée non encore sauvegardée sera perdue.

#### u **Réinitialisation**

 Utilisez la réinitialisation lorsque que vous souhaitez effacer toutes les données courantes stockées dans la mémoire de la calculatrice et reconfigurer tous les paramètres des modes à leurs valeurs par défaut.

 Avant d'effectuer l'opération de réinitialisation, notez tout d'abord toutes vos données importantes. Pour plus de détails, consultez « Réinitialisation » (page 12-4) dans le mode d'emploi du logiciel.

### <span id="page-13-0"></span>**Alimentation**

 Cette calculatrice est alimentée par quatre piles alcalines de taille AAA LR03 (AM4) ou quatre piles NiMH.

Une icône située dans le coin supérieur gauche de l'écran indique le niveau actuel des piles.

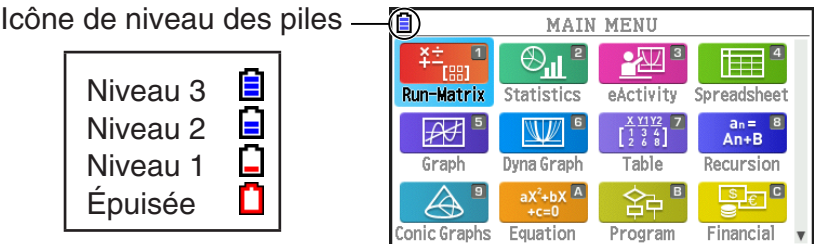

 Si le message suivant apparaît à l'écran, éteignez immédiatement la calculatrice et remplacez les piles de la façon indiquée.

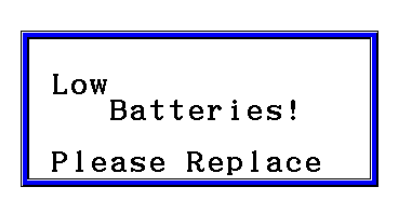

 Si vous continuez votre calcul, la calculatrice se mettra automatiquement hors tension afin de protéger les données contenues en mémoire. Vous ne pourrez pas la remettre sous tension tant que vous n'aurez pas remplacé les piles.

 Veillez à remplacer les piles au moins une fois par an, quelle que soit l'utilisation de votre calculatrice au cours de cette période.

 Les piles fournies avec la calculatrice se déchargent légèrement au cours de l'expédition et du stockage. Elles devront éventuellement être remplacées plus rapidement car leur autonomie peut être plus inférieure à la normale.

#### $\blacksquare$  Remplacement des piles

#### **Précautions :**

 L'utilisation incorrecte de piles peut entraîner une fuite ou une explosion, ce qui risque d'endommager l'intérieur de la calculatrice. Suivez les précautions suivantes :

- Utilisez uniquement des piles qui sont spécifiquement indiquées dans « Piles recommandées » (page FR-13). N'utilisez jamais un autre type de piles.
- Assurez-vous que les extrémités positives (+) et négatives (–) de chaque pile sont placées correctement.
- Ne mélangez jamais des marques ou modèles différents de piles.
- Lorsque vous utilisez des piles NiMH, assurez-vous que vous les avez complètement chargées avant de les utiliser.
- Pour plus de détails sur le chargement des piles NiMH, consultez la notice d'utilisateur qui les accompagne.
- Notez que le nombre d'opération entre chaque chargement de piles NiMH est moins élevé que la durée de vie des piles alcalines.
- Ne mélangez jamais des piles de différents types.
- Ne mélangez jamais des piles usagées avec des piles neuves.
- Ne laissez jamais de piles épuisées dans le compartiment des piles.
- Retirez les piles lorsque la calculatrice n'est pas utilisée pendant un certain temps.
- N'essayez jamais de recharger les piles fournies avec la calculatrice.
- N'exposez pas les piles à une chaleur directe, évitez tout court-circuit et n'essayez pas de les démonter.

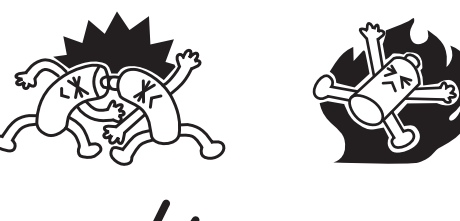

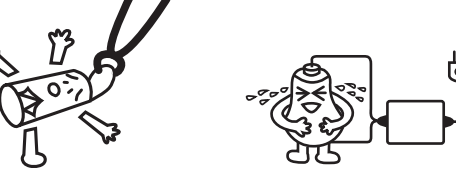

 • Pour plus de détails sur l'utilisation des piles, consultez la notice d'utilisateur qui les accompagne.

 (En cas de fuite d'une des piles, nettoyez immédiatement le compartiment des piles en évitant tout contact de la peau avec l'électrolyte de la pile.)

 Conservez les piles hors de portée des jeunes enfants. En cas d'ingestion, consultez immédiatement un médecin.

#### u **Piles recommandées**

#### **Piles alcalines AAA :**

LR03 (AM4)

#### **Piles au nickel-métal-hydrure AAA :**

Rechargeables Duracell

Rechargeables Energizer

Panasonic eneloop (SANYO eneloop)

#### u **Pour remplacer les piles**

#### *Important !*

- Ne mettez jamais la calculatrice sous tension lorsque les piles ont été enlevées ou n'ont pas été insérées correctement. Les données en mémoire risquent d'être effacées et la calculatrice de ne pas fonctionner correctement. En cas de problèmes dus à une mauvaise manipulation des piles, insérez correctement les piles, puis rallumez la calculatrice pour qu'elle fonctionne de nouveau normalement.
- Assurez-vous de remplacer les quatre piles par des piles neuves.
- Après avoir remplacé les piles, vérifiez que les paramètres des piles sont configurés correctement.

1. Appuyez sur  $\boxed{\text{SHET}}$  (COFF) pour mettre la calculatrice hors tension.

#### *Attention !*

- Mettez la calculatrice hors tension avant de remplacer les piles. Si vous remplacez les piles lorsqu'elle est sous tension, les données en mémoire seront effacées.
- 2. En veillant à ne pas appuyer accidentellement sur la touche  $\mathbb{R}^m$ , fixez le couvercle à l'avant de la calculatrice puis retournez-la.

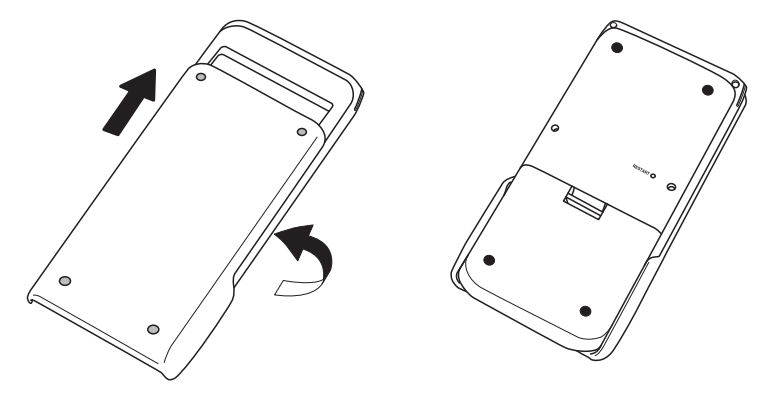

 3. Retirez le couvercle des piles en tirant avec votre doigt sur le point  $indiau \notin (1)$ .

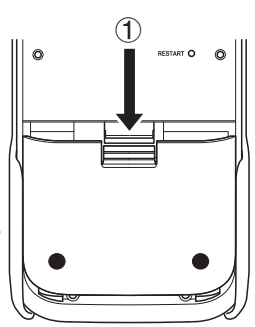

- 4. Retirez les quatre piles usagées.
- 5. Exécutez les étapes 2 à 13 de la procédure décrite sous « Avant d'utiliser la calculatrice pour la première fois... » page FR-3.

#### $\blacksquare$  Mise hors tension automatique

 La calculatrice s'éteint automatiquement si vous n'effectuez aucune opération pendant le délai de mise hors tension automatique que vous avez spécifié. Vous pouvez choisir un délai d'environ 10 minutes ou 60 minutes (voir « Réglage des propriétés d'alimentation », page 12-2 dans le mode d'emploi du logiciel). Pour rétablir l'alimentation, appuyez sur  $\lfloor\frac{C}{C}\rfloor$ .

#### *Remarque*

Toutes les données de la mémoire principale de la calculatrice (opération de calcul en cours, données d'opération de graphique en cours, etc.) sont conservées pendant environ 60 minutes lorsque la mise hors tension est effectuée manuellement ou grâce à la Mise hors tension automatique. Cela signifie que les données seront restaurées si vous remettez la calculatrice sous tension dans un délai d'environ 60 minutes après la mise hors tension. Si vous remettez la calculatrice sous tension après 60 minutes, les données de la mémoire principale sont effacées et l'écran initial du mode utilisé au moment de la mise hors tension de la calculatrice apparaît sur l'affichage. Le contenu de la mémoire de stockage reste le même.

# EAC

 $C\in$ 

#### **Canadian Regulatory Information Information concernant la Réglementation Canadienne**

 This Class B digital apparatus complies with Canadian ICES-003.

 Cet appareil numérique de la classe B est conforme à la norme NMB-003 du Canada.

> Manufacturer: CASIO COMPUTER CO., LTD. 6-2, Hon-machi 1-chome, Shibuya-ku, Tokyo 151-8543, Japan Responsible within the European Union: Casio Europe GmbH Casio-Platz 1, 22848 Norderstedt, Germany [www.casio-europe.com](http://www.casio-europe.com)

# **CASIO**

### **CASIO COMPUTER CO., LTD.**

6-2, Hon-machi 1-chome Shibuya-ku, Tokyo 151-8543, Japan

> SA1709-B  **© 2017 CASIO COMPUTER CO., LTD.**